### **Mediant 500L Gateway and E-SBC**

# Quick Setup Guide

#### Welcome

Congratulations on purchasing your AudioCodes **Mediant 500L Gateway and Enterprise Session Border Controller** (hereafter, referred to as *device*)!

This document is only intended to provide basic setup instructions for initial access to the device and connecting it to your network. For advanced configuration and cabling, refer to the *User's Manual* and *Hardware Manual* respectively, which can be downloaded from AudioCodes Website at <a href="https://www.audiocodes.com/library/technical-documents">https://www.audiocodes.com/library/technical-documents</a>.

Before you begin, please read the <u>Safety Precautions</u> on page 7.

### **Package Contents**

Make sure that the following items (in addition to any separate-orderable items that you may have purchased) are included with your shipped device:

- 4 x anti-slide bumpers for desktop mounting
- 1 x AC/DC power adapter
- Regulatory Information document
- This document

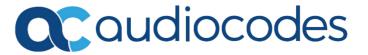

#### **Physical Description**

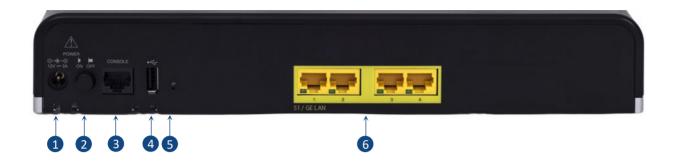

[The number and type of port interfaces depend on the ordered hardware configuration.]

1 POWER AC power plug entry

Power LED (located on the front panel):

Green On Power received by device

Off
No power

Status LED (located on the front panel):

Green On Device is operational

Green Flashing
Initial rebooting stage or software upgrade (.cmp

file) in process

Red On Boot failure

Off Advanced rebooting stage

2 ON / OFF Power button to switch on the device (when pressed in) and to switch off the

device (when pressed out).

**3 CONSOLE** RS-232 serial interface port (RJ-45).

4 USB port, which you can use for various functionalities such as storing the

configuration file on an external USB hard drive.

Reset pinhole button for resetting the device or restoring it to factory defaults. To restore the device to factory defaults: with a paper clip or any other similar

pointed object, press and hold down the button for at least 12 seconds (but no

more than 25 seconds).

6 S1 GE LAN Up to four Gigabit Ethernet (10/100/1000Base-T) ports (RJ-45) for connecting IP phones, computers, or switches. The ports support 1+1 Ethernet port redundancy

(active-standby), half- and full-duplex modes, auto-negotiation, and straight-

through or crossover cable detection.

Green On Ethernet link established

Green Flashing
Data is being received or transmitted

Off
No Ethernet link

## Mounting the Device

You can mount the device in several ways:

- Placing it on a desktop using the four anti-slide bumpers (supplied), which you need to stick on the grooves located on the underside of the device.
- Mounting it in a standard 19-inch rack by placing it on AudioCodes 1U 19-inch rack mount shelf (separate orderable item). The procedure includes attaching the shelf to the rack's front posts, and then placing the device on the shelf where it is securely held in position by the device's anti-slide bumpers which fit into the shelf's four square-openings.

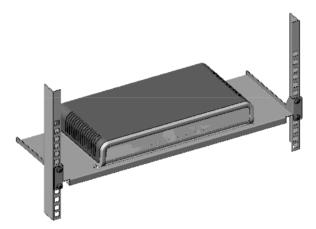

• Mounting it on a wall, using the integral mounting keyholes located on its underside.

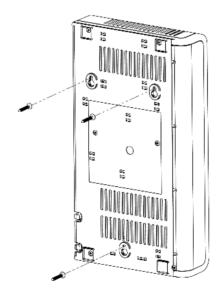

For detailed instructions on mounting, refer to the *Hardware Manual*.

### Cabling the Device

The device is powered by an external 12V/3A AC/DC power adapter (supplied), connected to a standard alternating current (AC) electrical wall outlet.

1. The AC/DC power adapter (supplied) supports interchangeable plugs to suit the type of electrical wall outlet of the country in which you are installing the device. To attach the required plug to the adapter, insert the top part of the plug into the upper part of the adapter's housing slot, and then press down on the bottom part of the plug until you hear a "click" sound, indicating that the plug is securely inserted into the slot. (To remove the plug, push and slide down the adapter's OPEN plug release lever.)

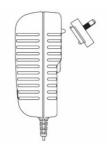

- 2. Insert the DC plug that is located at the end of the power cord of the power adapter into the device's power socket located on the rear panel and labeled **POWER**.
- 3. Plug the power adapter directly into a standard electrical wall outlet.

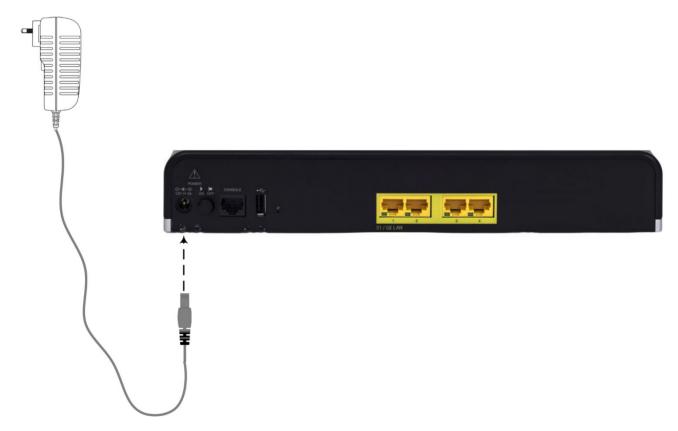

4. Switch on the device by pressing-in the power button located on the rear panel. When the device receives power, the **Power** LED turns on (green).

## Assigning an IP Address to the Device

Use the device's factory default IP address (192.168.0.2/24 and Default Gateway 0.0.0.0) to initially access the device's Web-based management interface and then change it to suit your networking addressing scheme for subsequent connectivity.

1. Using a CAT-5e/6 straight-through RJ-45 Ethernet cable, connect the device's Ethernet port **GE LAN #1** (front panel) to the LAN port of your computer.

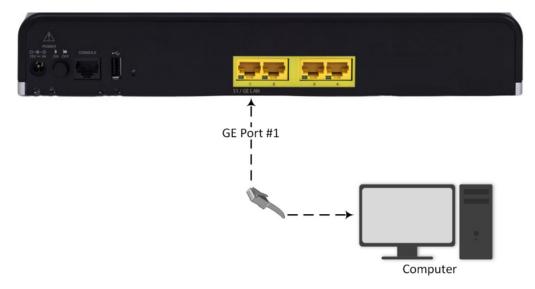

- 2. Change the IP address of your computer to correspond with the device's default IP address and subnet mask.
- 3. On your computer, open a standard Web browser (for example, Google Chrome), and then in the URL field, enter the device's default IP address; the Web Login screen appears:

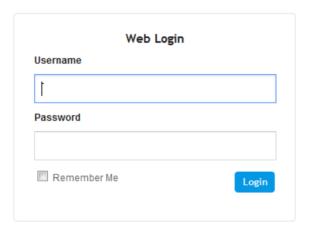

- 4. Type in the default username (Admin) and password (Admin), and then click Login.
- 5. Open the IP Interfaces table (Setup menu > IP Network tab > Core Entities folder > IP Interfaces).

6. Select the OAMP interface ('Application Type' with **OAMP + Media + Control**), click **Edit**, and then in the dialog box, modify the device's OAMP interface.

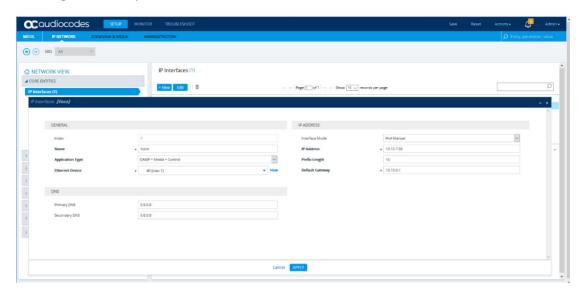

- 7. Click **Apply** to submit your changes.
- 8. On the toolbar, click **Reset** to access the Maintenance Actions page.
- 9. On the Maintenance Actions page, click **Reset** to save your new settings to flash memory with a device reset.

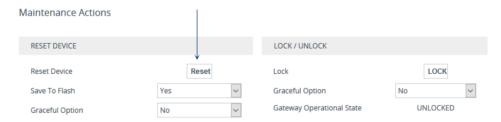

- 10. Disconnect the device's Ethernet cable from the computer and connect it to your network.
- 11. Access the device's management interface using the new IP address that you assigned the device.

#### **Safety Precautions**

- This device is an indoor unit and therefore, must not be installed outdoors.
- Ethernet cabling must be routed only indoors and must not exit the building.
- The device must be installed and serviced only by qualified service personnel.
- Do not open or dismantle the device.
- Do not expose the device to water or moisture.
- Make sure the device is installed in a well-ventilated location to avoid over heating of internal components and subsequent damage.
- Do not place any object on top of the device and make sure that sufficient clearance from the top and sides are maintained to ensure proper airflow to avoid over heating of internal components.
- Operate the device in an ambient temperature (Tma) that does not exceed 40°C (104°F).
- The device must be installed only in restricted access locations.
- Use only the supplied AC/DC power adapter for connection to the power source.
- In case of a malfunction, do not attempt to fix the power adapter and do not use any other type of power adapter. Contact AudioCodes for further assistance.
- Operate the device only from the type of power source indicated on the chassis.
- Installation of the device must be in accordance with national electrical codes and conform to local regulations.
- Use minimum 26-AWG wiring for FXO ports.

#### **About AudioCodes**

AudioCodes Ltd. (NasdaqGS: AUDC) is a leading vendor of advanced voice networking and media processing solutions for the digital workplace. With a commitment to the human voice deeply embedded in its DNA, AudioCodes enables enterprises and service providers to build and operate all-IP voice networks for unified communications, contact centers and hosted business services. AudioCodes' wide range of innovative products, solutions and services are used by large multinational enterprises and leading tier one operators worldwide.

#### **International Headquarters**

1 Hayarden Street, Airport City Lod 7019900, Israel Tel: +972-3-976-4000

Fax: +972-3-976-4040

#### AudioCodes Inc.

27 World's Fair Drive, Somerset, NJ 08873 Tel: +1-732-469-0880 Fax: +1-732-469-2298

Contact us: https://www.audiocodes.com/corporate/offices-worldwide

Website: <a href="https://www.audiocodes.com/">https://www.audiocodes.com/</a>

©2018 AudioCodes Ltd. All rights reserved. AudioCodes, AC, HD VoIP, HD VoIP Sounds Better, IPmedia, Mediant, MediaPack, What's Inside Matters, OSN, SmartTAP, User Management Pack, VMAS, VoIPerfect, VoIPerfectHD, Your Gateway To VoIP, 3GX, VocaNom, AudioCodes One Voice and CloudBond are trademarks or registered trademarks of AudioCodes Limited. All other products or trademarks are property of their respective owners. Product specifications are subject to change without notice.

Document #: LTRT-10702

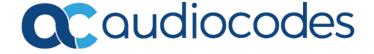